# ORION

# **OPERATING INSTRUCTIONS ЦВЕТНОЙ ТЕЛЕВИЗОР КОЛЬОРОВИЙ ТЕЛЕВІЗОР**

**LCD 3218**

**COLOUR TELEVISION WITH REMOTE CONTROL РУКОВОДСТВО ПОЛЬЗОВАТЕЛЯ ПОСІБНИК КОРИСТУВАЧА**

# **Зміст**

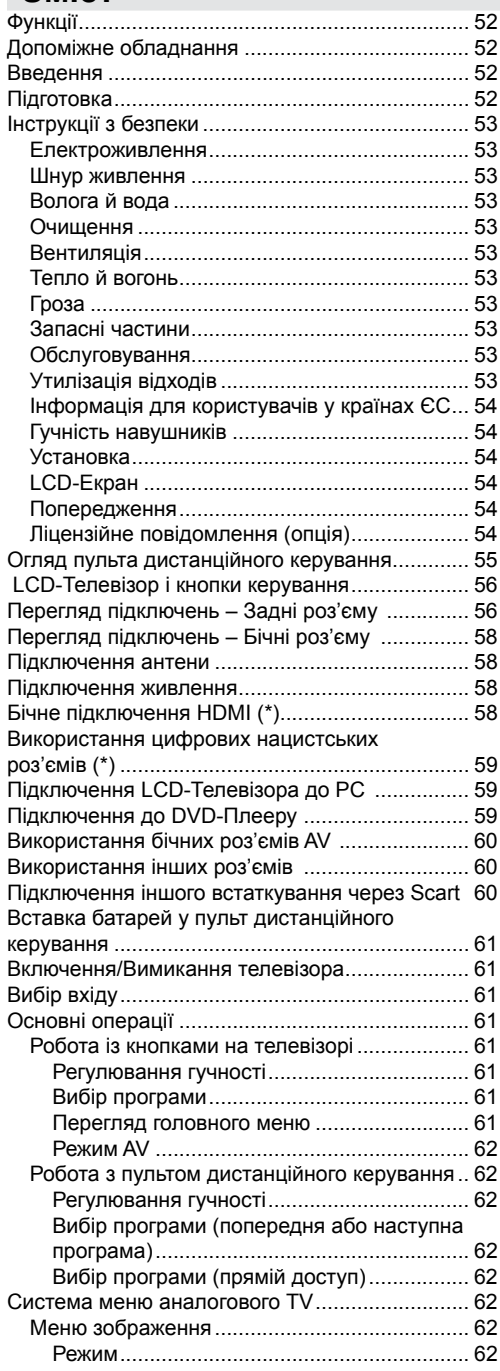

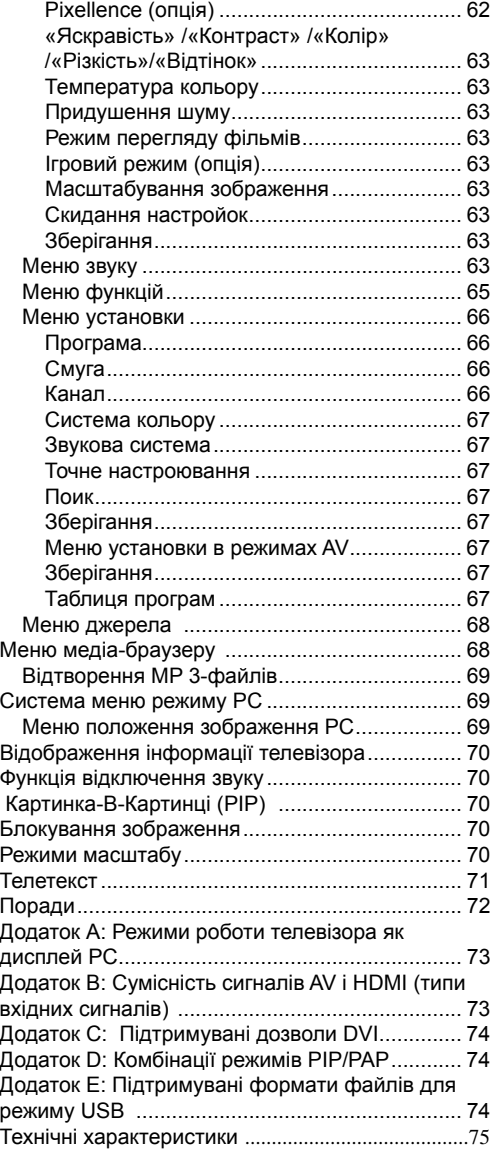

# **Функції**

- Керування кольоровим телевізором за допомогою пульта дистанційного керування
- Роз'єму HDMI для цифрового аудiо й відео Дане підключення також призначене для прийому сигналів високого дозволу.
- Підключення USB .
- 200 програм в VHF, UHF .
- Система меню OSD.
- Телетекст, швидкий текст, заголовки
- 2 роз'єму типу Scart для підключення зовнішніх пристроїв (відеомагнітофона, ігрових приставок, аудіосистем і т.д.)
- Звукова стереосистема (SRS TruSurround XT)
- Підключення навушників
- Лінійний аудiо вихід через коаксіальний або SPDIF.
- Автоматична система програмування
- Ручне настроювання вперед або назад.
- ФАПЧ (фазове автоматичне підстроювання частоти)
- Таймер сплячого режиму
- Замок від дітей
- Відтворення NTSC.
- Функції «картинка в картинці» / «картинка й картинка» / «картинка й телетекст».
- АVL (автоматичне обмеження рівня гучності)
- Автоматичне відключення звуку за відсутності сигналу
- Автоматичне перемикання в черговий режим, якщо протягом 5 хвилин сигнал не визначений

•Вхід (опція)

- Plug&Play для Windows 98, ME, 2000, XP, Vista, Windows 7.
- Ігровий режим (опція).
- SRS TruSurround XT (опція).

# **Допоміжне обладнання**

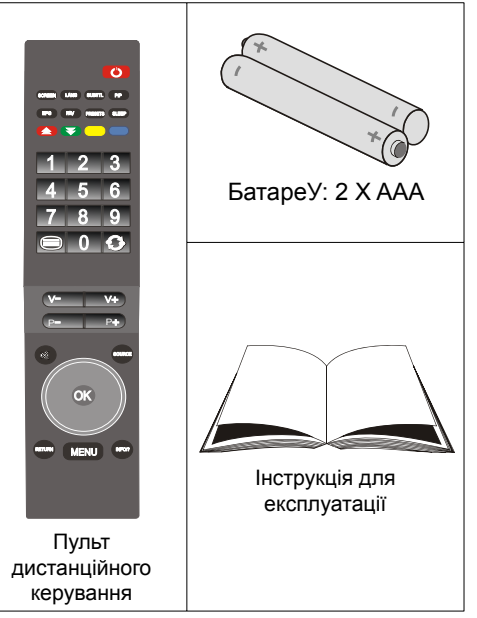

# **Введення**

Дякуємо вам за вибір LCD-Телевізора LCD. Дане керівництво допоможе вам при роботі стелевизором. Перед початком роботи уважно прочитайте дане керівництво.

Зберігаєте дане керівництво в надійному місці для того, щоб їм можна було скористатися у майбутньому.

# **Підготовка**

Для забезпечення вентиляції навколо телевізора винно залишатися мінімум 10 див вільного простору Для запобігання пошкоджень або небезпечних ситуацій не ставте ніяких предметів наверх телевізора.

Використовуйте даний пристрій у помірних кліматичних умовах.

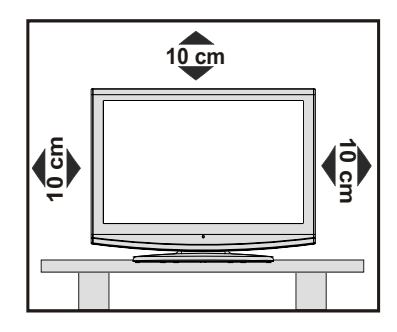

# **Інструкції з безпеки**

**Для забезпечення вашої безпеки уважно прочитайте дані інструкції.** 

#### **Електроживлення**

Телевізор потрібно підключати до розетки електроживлення з параметрами 220-240 V AC, 50 Гц. Переконаєтеся, що обрано правильні параметри напруги.

# **Шнур живлення**

Не ставте пристрій, а також меблі на кабель електроживлення (основний роз'єм) і не віджимайте кабель.. Виймайте мережн ий шнур за вилку Не виймайте вилку, потягнувши за шнур, і ніколи не доторкайтеся до нього мокрими руками, оскільки це може привести до короткого замикання або поразки електричнимструмом Не допускайте вузлів на шнурі і його переплетення з іншими шнурами Кабелі електроживлення необхідно мати у своєму розпорядженні такий образ, щоб не наступати на них.. Ушкоджений мережний шнур може привести до загоряння або поразки електричним струмом Якщо кабель електроживлення ушкоджений і має потребу в заміні, те відповідні операції повинен виконувати кваліфікований персонал.

#### **Волога й вода**

Не використовуйте дане встаткування у вологому місці (у ванною, на кухні, а також поблизу пральної машини).. Не піддавайте дане встаткування впливу дощу або води, оскільки це може бути небезпечно, і не поміщайте на нього предмети, що містять рідину, наприклад, вази с водою. Не допускайте влучення на телевізор бризів або краплі рідини

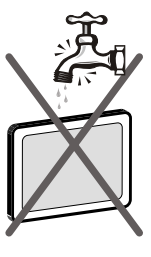

Якщо усередину корпуса пристрою потрапив сторонній предмет або рідина, відключите телевізор від мережі й перед подальшою експлуатацією звернетеся до кваліфікованих фахівців .

#### **Очищення**

Перед чищенням відключите телевізор від розетки Не застосовуйте рідкі й аерозольні очисники Використовуйте м'яку суху тканину.

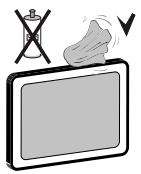

# **Вентиляція**

Прорізи й отвори на телевізорі призначені для вентиляції й забезпечення його надійної роботи Для запобігання перегріву, ніколи не блокуйте й не закривайте цього отвору.

#### **Тепло й вогонь**

Не встановлюйте пристрій біля джерел відкритого вогню або джерел високої температури, наприклад, електричних обігрівачів Не ставте на телевізор джерела открытого вогню, наприклад, запалені свічі Батареї не можна піддавати надмірному

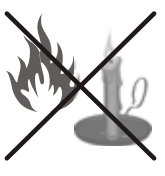

впливу тепла, зокрема, сонячного світла, вогню та ін.

# **Гроза**

У випадку грози й блискавок, або відправляючись у відпустку, рекомендується відключити кабель електроживлення від електричної розетки.

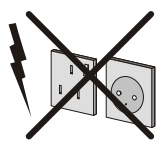

#### **Запасні частини**

Якщо для ремонту пристрою необхідні запасні частини, переконаєтеся, що майстер використовує деталі, рекомендовані виробником, або технічні характеристики деталей відповідають оригінальним Недозволені деталіможуть привести до виникнення пожежі, поразці електричним струмом або іншим травмам.

#### **Обслуговування**

Будь-яке технічне обслуговування повинне проводитися кваліфікованим персоналом Не знімайте кришку телевізора самостійно, тому що це може

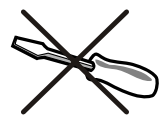

призвести до поразки електричним струмом.

#### **Утилізація відходів**

Інструкції з утилізації відходів:

- Пакувальні матеріали можна переробляти повторно, отже, їх необхідно утилізувати для повторної переробки Пакувальні матеріали, наприклад пакети, необхідно зберігати поза межами досяжності дітей
- Батареї, у тому числі батареї, не утримуючих важких металів, не можна утилізувати разом зі звичайним побутовим сміттям Будь ласка, утилізуйте використані батареї, не забуваючи про безпеку навколишнього середовища Довідайтеся про законодавчі норми, які діють у Вашім регіоні

• Холодна катодна флуоресцентна лампа на LCD-ПАНЕЛІ містить невелику кількість ртуті. При їхній утилізації, будь ласка, додержуйтеся місцевих правил або існуючих законодавчих норм.

#### **Інформація для користувачів у країнах ЄС**

Даний символ на товарі або на впакуванні означає, що Ваше електричне або електронне встаткування повинне бути утилізоване окремо від побутових відходів У ЄС діють роздільні системи збору відходів

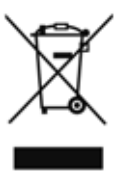

Для одержання додаткової інформації звернетеся до місцевої влади або дилера, у якого придбаний продукт.

#### **Відключення пристрою**

Штепсельна вилка використовується для відключення телевізора від електричної мережі, тому вона повинна бути завжди справної

# **Гучність навушників**

Надмірна гучність звуку в навушниках може викликати втрату слуху

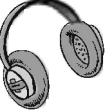

# **Установка**

Для запобігання травм даний пристрій необхідно надійно прикріпити до стіни відповідно до інструкцій по установці на стіну (якщо дана опція доступна).

# **LCD- Екран**

« Рк-Панель — це високотехнологічний продукт, що містить близько мільйона тонких плівкових транзисторів, що забезпечують відображення найдрібніших деталей з високою чіткістю. Іноді на екрані можуть бути помітні трохи неактивних пiкселiв, що мають вигляд постійних крапок синьої, зеленого або червоної квіток Будь пещення, візьміть до уваги, що це не впливає на показники роботи прибудую.»

#### **Попередження**

Не залишайте телевізор у черговому або робітнику режимі, коли йдете з будинку

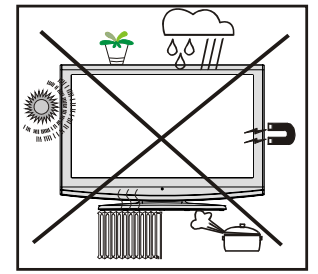

# **Ліцензійне повідомлення (опція)**

 $SISQ$ <sub>e</sub> <sub>E</sub> торговельною маркою SRS Labs, Inc. Технологія TruSurround впроваджується по ліцензії SRS Labs, Inc.

**При використанні настінного монтажного комплекту, щопоставляєтьсяз LCD-телевізором рекомундется підключити всі кабелі до його задньої частини перед монтажем на стіну.**

# **Огляд пульта дистанційного керування**

- **1.** Моно/стерео Подвійний I-II
- **2.** Розширення (у режимі телетексту) / Розмір зображення
- **3.** Немає функції
- **4.** Немає функції
- **5.** Червоний / Меню звуку
- **6.** Зелений / Меню зображення
- **7.** Прямій вибір каналу
- **8.** Телетекст/ Mикширование / Режим Pat (у режимі телетексту)
- **9.** Зменшення гучності
- **10.** Попередня програма
- **11.** Виключити звук
- **12.** Кнопки навігації
- **13.** Сторінка індексу (у режимі ТХТ)
- **14.** Меню
- **15.** Інформація / Показ (у режимі телетексту)
- **16.** ОК (Зберегти) / Удержати (у режимі TXT)
- **17.** Зовнішнє джерело
- **18.** Перемикання програм нагору
- **19.** Збільшення гучності
- **20.** Попередня програма
- **21.** Жовтий / Меню функцій
- **22.** Синій (Меню установки)
- **23.** Вибір режиму зображення
- **24.** Таймер сплячого режиму
- **25.** Режим Pip / Pap
- **26.** Субтитри TXT
- **27.** Режим очікування

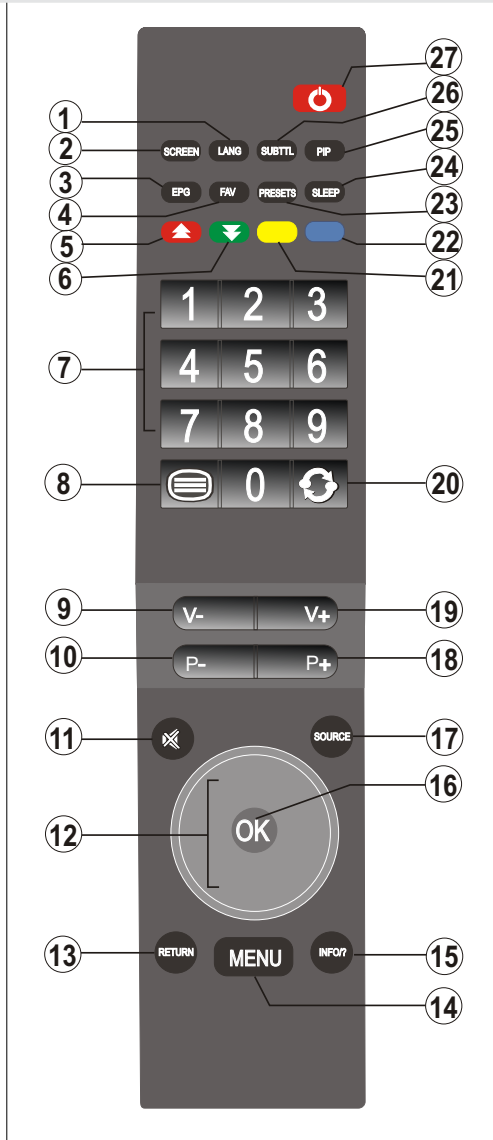

# **LCD-Телевізор і кнопки керування**

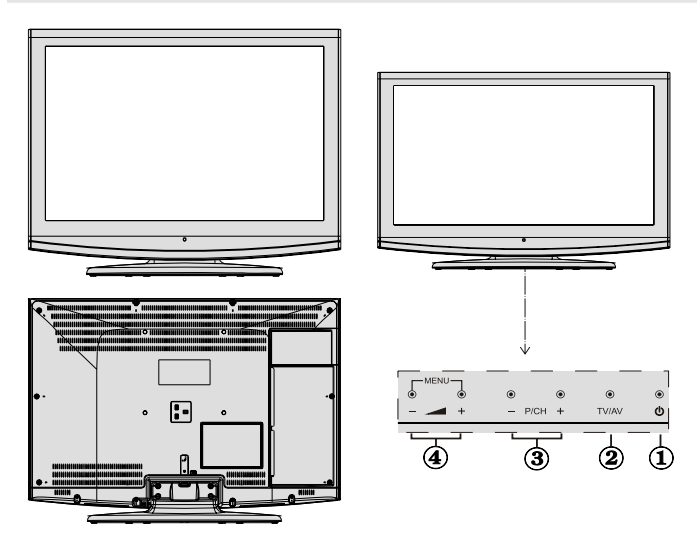

- **1.** Кнопка режиму очікування
- **2.** Кнопка TV/AV
- **3.** Кнопки Programme Up/Down (Наступна/ Попередня програма)
- **4.** Кнопки Volume Up/Down (Гучніше/Тихіше)

**Примітка :** *Одночасно натисніть кнопки* " 4+ "/" " *для перегляду головного меню .*

# **Перегляд підключень – Задні роз'єму**

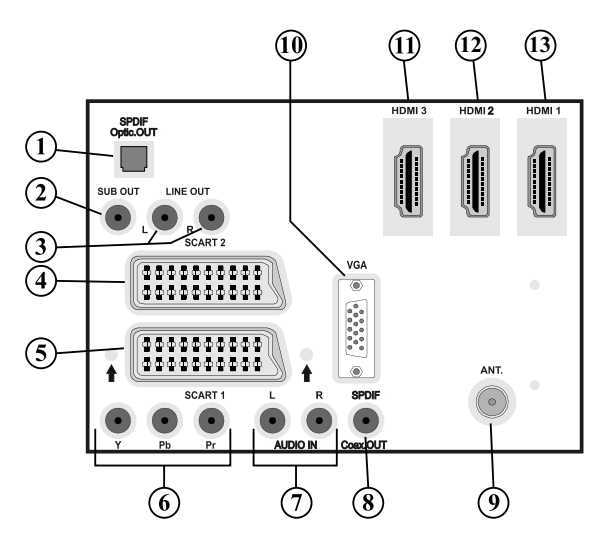

- **1. Вихід S/PDIF** подає цифрові сигнали із джерела, що переглядається. Використовуйте оптичний волоконний кабель (EIAJ ) для передачі аудiо-сигналів на пристрій із вхiдом S/PDIF.
- **2.** Для створення більше високого рівня низьких частот, існує можливість підключення через **вихід сабвуфера**.

Для підключення до блоку сабвуфера використовуйте відповідний кабель RCA.

**3. Лінійні аудiовихiды** забезпечують подачу аудіосигналів на зовнішній пристрій, наприклад, на звукову систему.

Для підключення зовнішніх динаміків до телевізора використовуйте **ЛІНІЙНИЙ АУДIОВИХІД** телевізора й аудiокабель.

- **4.** Вхіди або виходи роз'єму **SCART 2** для зовнішніх пристроїв
- 5. Вхіди або виходи роз'єму **SCART 1** для зовнішніх пристроїв. Підключите кабель **SCART** між розніманнями **SCART** телевізора й розніманням **SCART** зовнішнього пристрою (довкола, відеомагнітофон або DVD-Плеер). **Примітка:** Якщо підключити зовнішній пристрій через роз'єму типу **SCART** телевізор автоматично перемкнеться в режим AV. При підключенні 2 роз'ємiв типу Scart одночасно, роз'єму **SCART 1** стане домінуючої, якщо вручну не встановлено інакше. **Примітка:** Потрібно підключити довкола до EXT-1, якщо ви плануєте дивитися кодований канал Довкола може працювати неправильно, якщо не підключити його до роз'єму Scart 1 (Ext-1).
- **6. Компонентні відставляти (YPbPr)** використовуються для підключення компонентного відео. Ви можете підключити роз'єму компонентного відео й аудiо до пристрою, оснащеному компонентним виходом Підключите **компонентні відеокабелі** між компонентними відставляти на телевізорі й компонентнимиими відставлених на пристрої При підключенні переконаєтеся, що букви на телевізорі, **"Y", "Pb", "Pr"** відповідають розніманням пристрою.
- **7. Аудiовхiды PC/YPbPr** використовуються для підключення аудiосигналiв PC або пристрою, що підключається до телевізора через YPbPr.

Підключите **аудiокабель** РС між аудiовхiдами на телевізорі й аудiоразъемами на РС для включення аудiо РС.

Підключите аудiокабель РС між **аудiовхiдами** на телевізорі й аудiоразъемами на пристрої для включення компонентного аудiо.

- **8. Коаксіальний вихід S/PDIF** подає цифрові сигнали із джерела, що переглядається . Використовуйте **коаксіальний кабель SPDIF** для передачі аудiосигналiв на пристрій із вхiдом S/ PDIF.
- **9. Вхід RF** призначений для підключення антени або кабелю. Слід зазначити, що якщо ви використовуєте довкола або медiа-рекордер, потрібно підключати антенний кабель через пристрій до телевізора за допомогою відповідного антенного кабелю, як показано на малюнку нижче.
- **10. Вхід PC** призначений для підключення персонального комп'ютера до телевізора. Підключите кабель PC між вхiдом **PC INPUT** на телевізорі й виходом PC на комп'ютері
- **11. HDMI 3:** HDMI Вхід
- **12. HDMI 2:** HDMI Вхід
- **13. НDMI 1: HDMI Вхід**

 **Вхiди HDMI** призначені для підключення пристрою, оснащеного розніманням **HDMI**. На Вашім телевізорі можуть відображатися зображення високої чіткості, отримані від таких пристроїв, як супутниковий ресивер високої чіткості або DVD-плеер. Даного пристрою необхідно підключати через роз'єму HDMI, або компонентні роз'єму Такі роз'єму можуть приймати сигнал дозволом 720p, 1080i або 1080p (опція). Для підключення HDMI-HDMI звукового підключення не вимагається.

При використанні настінного монтажного комплекту, що поставляється з LCD-телевізором рекомундется підключити всі кабелі до його задньої частини перед монтажем на стіну.

# **Перегляд підключень – Бічні роз'єму**

- **1.** Бічний вхід USB. Примітка: Відновлення для кодека не можна виконати через USB.
- **2.** Бічний вхід HDMI призначений для підключення пристрою, оснащеного розніманням HDMI.
- **3.** Роз'єм навушників використовується для підключення зовнішніх навушників до системи. Підключитеся до роз'єму НАВУШНИКИ, щоб прослуховувати звук телевізора через навушники (опція).
- **4.** Відставляти використовується для підключення відеосигналів із зовнішніх пристроїв Підключите вiдеоокабель між відставляти на телевізорі й розніманням відставленого на пристрої
- **5.** Аудiовхiды використовуються для підключення аудiосигналiв із зовнішніх пристроїв Підключите аудiокабель між аудiовхiдами на телевізорі й розніманнями аудiовихiдов на пристрої Примітка: При підключенні пристрою до телевізора через ВІДСТАВЛЯТИ потрібно також підключити пристрій за допомогою аудiокабеля до АУДIОВХОДІВ телевізора для включення звуку.

# **Підключення антени**

• Підключите антені або кабельне роз'єму до роз'єму ВХІД АНТЕНИ позад телевізора.

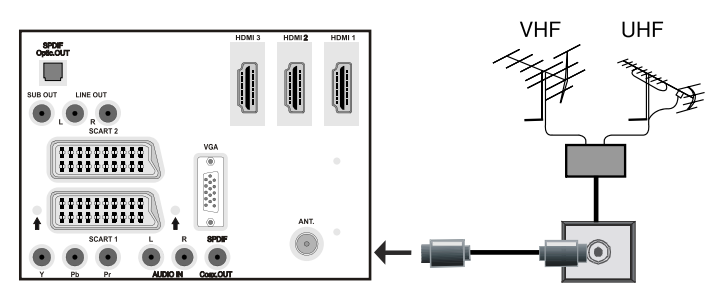

# **Підключення живлення**

*ВАЖЛИВО: Телевізор розрахований на роботу від електричної мережі напругою 220-240 У змінного струму, частотою 50 Гц.* 

- Після розпаковування і перед підключенням телевізора до електричної розетки, залиште телевізор на деякий година, щоб його температура відповідала температурі повітря вприміщенні.
- Вставте мережний шнур у розетку живлення.

# **Бічне підключення HDMI (\*)**

Можна використовувати бічний вхід HDMI для підключення пристрою з розніманням HDMI до телевiзору. Для даного підключення використовуйте відповідний кабель HDMI. При цьому потрібно перемкнутися в режим HDMI- 4 для перегляду вмісту підключеного пристрою Перед виконанням підключень необхідно відключити комп'ютер і пристрій від мережі.

• Бічний вхід HDMI підтримує підключення між пристроями HDMI, наприклад, DVD-Плеерами. Можна використовувати бічний вхід HDMI для підключення зовнішнього пристрою HDMI. Для підключення використовуйте відповідний кабель HDMI.

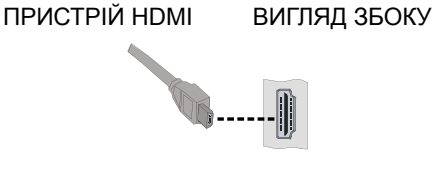

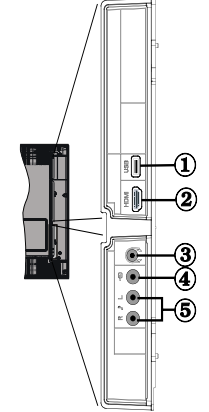

**український** - 58 -

# **Використання цифрових нацистських роз'ємiв (\*)**

- Пристрою USB можна підключити до телевізора, використовуючи його вхід USB. Дана функція дозволяє відтворювати файли JPG і MP3, що зберігаються на пристрої USB.
- Деякі типи USB-Пристроїв (MP 3-плеери) можуть бути несумісні с телевізором.
- Можна виконати резервне копіювання файлів перед будь-якими підключеннями до телевiзору щоб уникнути можливої втрати даних Слід зазначити, що виробник не несе відповідальності за ушкодження файлів або втрату даних
- Не витягайте модуль USB при відтворенні файлу.

**ЗАСТЕРЕЖЕННЯ: Швидка вставка й добування пристроїв USB – украй небезпечна операція Уникайте частого підключення й відключення привода Це може ушкодити USB-Плеер і безпосередній пристрій USB .** 

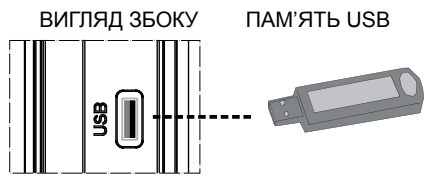

#### **Підключення пам'яті USB**

• Підключите пристрій USB до вхiду USB телевізора.

*Примітка: Деякі жорсткі диски USB можуть не підтримуватися підключенням пам'яті USB. Тільки жорсткі диски USB з форматом файлової системи FAT32 підтримуються, формат NTFS не підтримується*

*Примітка: Якщо при підключенні USB-Диск не розпізнається, витягніть і вставте його повторно.* 

• Рекомендується підключати пристрій USB безпосередньо до вхiду USB телевізора При використанні окремого кабельного підключення можуть виникати проблеми с сумісністю.

# **Підключення LCD-Телевізора до PC**

Для відтворення зображення на комп'ютері на екрані телевізора ви можете підключити комп'ютер до телевiзору.

- Перед виконанням підключень, необхідно відключити комп'ютер і телевізор від мережі
- Для підключення PC до LCD-Телевізора використовуйте 15-штырьковый кабель D-sub для підключення дисплея
- Після підключення перемкнетеся на джерело РС. Див. розділ "Вибір вхiду".
- Установите потрібний дозвіл Інформацію про дозвіл можна знайти у додатку.

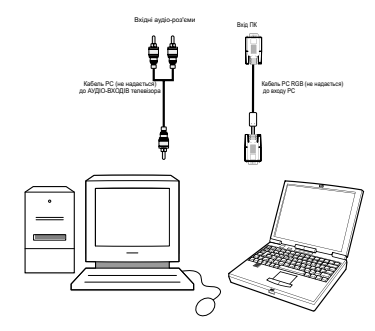

# **Підключення до DVD-Плееру**

Якщо потрібно підключити DVD-Плеер до телевізора, використовуйте роз'єму на телевізорі Плееры можуть мати різні роз'єму Для одержання додаткової інформації див. інструкцію КDVD-Плееру. Перед виконанням підключень необхідно відключити комп'ютер і пристрій від мережі

*Примітка: Показані на малюнку кабелі не надаються*

- Якщо на DVD-Плеере є роз'єму HDMI, можна підключатися через HDMI. При підключенні до DVD-Лееру як показано нижче, перемкнетеся на джерело HDMI. Див. розділ "Вибір вхiду".
- Більшість DVD-Плееров підключається через КОМПОНЕНТНІ РОЗ'ЄМУ Використовуйте компонентний відеокабель для підключення відставляти Для включення аудiо використовуйте компонентний аудiокабель, як показано нижче. Після підключення перемкнетеся на джерело YPbPr. Див. розділ "Вибір вхiду".
- Ви також можете підключитися через SCART 1 або SCART 2. Використовуйте кабель SCART, як показано нижче.

**Примітка***: Данітриметодипідключеннянесутьту ж функцію, але з іншим рівнем якості Підключення всіма трьома методами не потрібно..* 

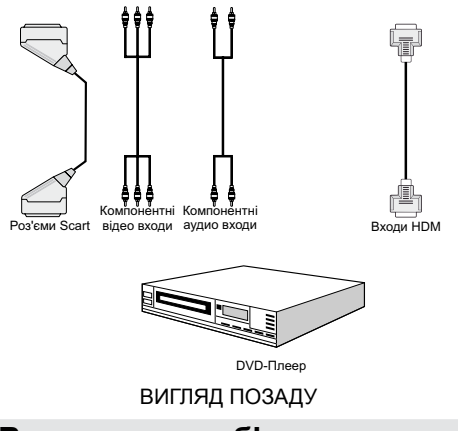

# **Використання бічних роз'ємiв AV**

Ви можете підключати до LCD-Телевізора різне опциональное встаткування Можливі підключення показані нижче. Слід зазначити, що показані на малюнку кабелі не надаються.

- Для підключення відеокамери підключитеся до роз'єму VIDEO IN, а також АУДIОРОЗ'ЄМАМ. Не підключайте відеокамеру до роз'ємiв VIDEO IN одночасно, оскільки це може викликати перекручування зображення Для вибору відповідного джерела див. розділ "Вибір вхiду" далі.
- Для прослуховування звуку через навушники підключитеся до роз'єму «НАВУШНИКИ» на телевізорі.

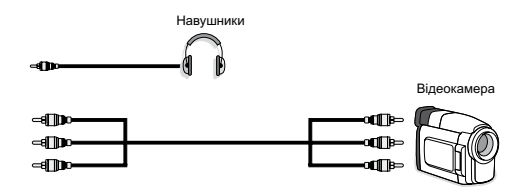

# **Використання інших роз'ємiв**

Ви можете підключати до LCD-Телевізора різне опцiональне встаткування Можливі підключення показані нижче. Слід зазначити, що показані на малюнку кабелі не надаються

- Для підключення зовнішніх динаміків використовуйте аудiокабель. Не плутайте роз'єму «ЛІВИЙ АУДIО» і «ПРАВИЙ АУДIО». Включите LCD-Телевізор і зовнішній динамік після виконання всіх підключень У випадку питань див. посібник з динаміка
- Для підключення до пристрою з підтримкою SPDIF використовуйте відповідний кабель SPDIF для забезпечення звукового підключення.

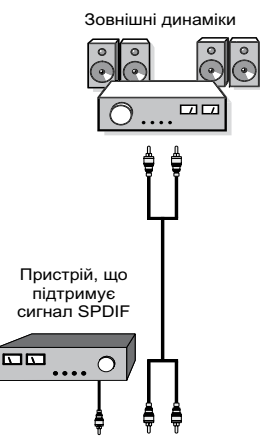

# **Підключення іншого встаткування через Scart**

Більшість пристроїв підтримують підключення SCART. Ви можете підключити; DVD-Рекордер, відеомагнітофон або довкола до вашому LCD-Телевізору за допомогою роз'ємiв SCART. Слід зазначити, що показані на малюнку кабелі не надаються

Перед виконанням підключень необхідно відключити телевізор і пристрій від мережі

Для одержання додаткової інформації див. інструкцію з підключеного пристрою

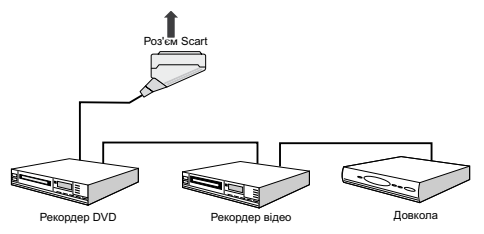

# **Вставка батарей у пульт дистанційного керування**

- Зніміть кришку відсіку для батарей, розташовану на задній стороні пульта, обережно потягнувши її долілиць за вказану частину.
- Вставте батарею **AAA/R3** або батарею відповідного типу усередину, а потім повторно встановите кришку відсіку

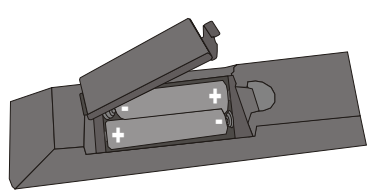

*Примітка: Якщо Ви не будете користуватися телевізором тривалий година, вийміть батареї із пульту дистанційного керування. Інакше пульт може бути пошкоджений внаслідок витоку електроліту батарей.* 

**Діапазон роботи ПДК становить приблизно 7м/23 фута**

# **Включення/Вимикання телевізора**

#### **Для включення телевізора**

- Підключите кабель живлення до розетки 220-240V AC, 50 Гц.
- Натисніть кнопку РЕЖИМ ОЧІКУВАННЯ Займеться індикатор чергового режиму
- Для включення телевізора із чергового режиму:
- Натисніть кнопку " ", **P+ або P-** або цифрову кнопку на ПДК.
- Натисніть кнопку **-P/CH** або **P/CH+** на телевізорі Телевізор увімкнеться.

*Примітка: Якщо вмикаєте телевізор за допомогою кнопок «ПРОГРАМА НАГОРУ/ ДОЛІЛИЦЬ» на ПДК або на телевізорі, то будуть включені останні переглядати^ся программа.Ъ*

У такий спосіб телевізор увімкнеться.

#### **Вимикання телевізора**

- Натисніть кнопку " $\bigcirc$ " на пульті дистанційного керування або перемикач чергового режиму, щоб телевізор перемкнувся в режим очікування
- **Щоб повністю вимкнути телевізор, відключите мережний шнур від розетки**

# **Вибір вхiду**

Після підключення зовнішніх систем до телевізора TV можна перемикатися на різні джерела вхiду.

• Натисніть кнопку **"SOURCE"** на ПДК для безпосередньої зміни джерел.

або,

• Виберіть у головному меню "**Джерело**", використовуючи кнопку " табо " ". Потім для підсвічування вхіду натисніть кнопки " $\nabla$ " або " $\blacktriangle$ " і кнопку " " buttonдля вибору.

*Примітка: Ви можете відзначити необхідні опції джерела сигналу, нажавши кнопку «ОК». Таким чином, при натисканні* **"SOURCE"** *будуть доступні опції тільки відзначеного джерела (за винятком опцій телевізора).*

*•: Опції джерела можуть бути відсутній у вашім телевізорі .* 

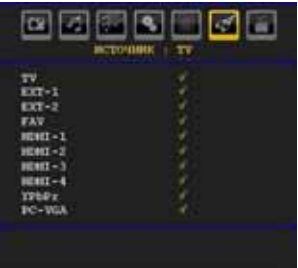

# **Основні операції**

**Працювати з телевізором можна використовуючи як пульт ДУ, так і кнопки на корпусі телевізора.** 

#### **Робота із кнопками на телевізорі**

#### **Регулювання гучності**

• Для зменшення рівня гучності натисніть кнопку " " для збільшення гучності натисніть кнопку

 $\blacktriangleleft$  + На екрані з'явиться шкала гучності (повзунок).

#### **Вибір програми**

• Для вибору наступної програми натисніть на кнопку "**P/CH +**", а для вибору попередньої програми натисніть на кнопку "**- P/CH**".

#### **Перегляд головного меню**

• Одночасно натисніть кнопки " $\blacktriangleleft$  +"/"  $\blacktriangleleft$  "для перегляду головного меню . Вибирайте підменю головного меню кнопками **P/CH -** або **P/CH +**; щоб увійти в підменю, натисніть кнопку " " або " $\blacktriangleright$ ". Для отримання більш докладної інформації щодо використання меню, прочитайте розділ "система меню".

#### **Режим AV**

• Для перемикання між режимами TV і AV натискайте на кнопку "**TV/AV**" на панелі керування телевізора.

*Примітка: Кнопки на телевізорі при натисканні будуть видавати звук Даний звук відключити не можна.(у моделях Thinlux).* 

#### **Робота з пультом дистанційного керування**

- За допомогою пульта ДУ можна управляти всіма функціями телевізора Функції будуть перераховані згідно системі меню телевізора.
- Функції меню розглядаються в наступних розділах.

#### **Регулювання гучності**

• Для збільшення рівня гучності натисніть кнопку "**V+**". Щоб зменшити гучність, натисніть на кнопку "**V-''**. На екрані з'явиться шкала гучності (повзунок).

#### **Вибір програми (попередня або наступна програма)**

- Для вибору попередньої програми натисніть кнопку ''**P-''**.
- Для вибору наступної програми натисніть кнопку ''**P+'' .**

#### **Вибір програми (прямій доступ)**

- Для вибору програм від 0 до 9 натискайте на кнопки цифрової клавіатури пульта ДУ. Увімкнеться обрана програма Для вибору програм 10-199 послідовно натискайте цифрові кнопки (наприклад, щоб включити програму 27, спочатку натисніть 2, а потім 7). При затримці натискання другої кнопки буде відображатися тільки перша цифра програми Ліміт години складає 3 секунди.
- Для повторного вибору програми з однозначним номером, натисніть безпосередньо номер програми.

#### **Система меню аналогового TV**

#### **Меню зображення**

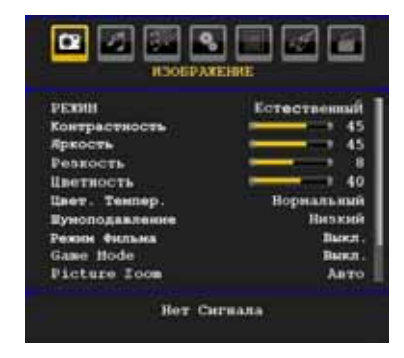

#### **Режим**

Відповідно до ваших вимог до перегляду можна встановити опцію відповідного режиму

Для вибору опції «**Режим**» натисніть кнопку " " або "**A**". Натисніть кнопку "< "або ">" для вибору однієї з наступних опцій: **Pixellence**, **Кіно**, **Динамічний** і **Природний** .

#### **Pixellence (опція)**

За допомогою режиму "PIXELLENCE" ви можете оптимізувати відеопараметри телевізора й одержати більше високу якість зображення Режим "PIXELLENCE" включає коректування контрасту, різкості, кольори й тональності зображення, а також визначення тональності

За допомогою кнопок "<" або ">" можна перемкнутися в режим Pixellence. Натисніть кнопку OK для активації Pixellence.

Виберіть опцію демонстрації для активації режиму демонстрації Pixellence. У демонстраційному режимі екран розділяється на 2 частині, в одній з яких показується активна область Pixellence, а в другий – нормальна картинка Натисніть кнопку **OK**, щоб вийти з демо-режиму

#### **Примітка:**

*Активація "PIXELLENCE" рекомендується для вмісту HD (High Definition – Високий дозвіл) або SD (Standard Definition – Стандартний дозвіл) з низькою кількістю шуму Оптимізація "PIXELLENCE" буде більше помітна при перегляді подібного вмісту*

*Опція Pixellence недоступна у вікні PIP/PAP.* 

#### **«Яскравість» /«Контраст» /«Колір» /«Різкість»/«Відтінок»**

Натисніть кнопку " " або " " щоб вибрати потрібну опцію Для установки рівня натисніть кнопку " " або " $\blacktriangleright$ ".

*Примітка: Тон можна бачити тільки при прийманні сигналу NTSC.*

# **Температура кольору**

Для вибору опції «**Температура кольору**» натисніть кнопку "**V**" або "<sup>"</sup>. Натисніть кнопку  $\blacktriangleleft$ " або " $\blacktriangleright$ " для вибору однієї з наступних опцій: «Холодний», «Нормальний» і «Теплий».

#### **Примітка***:*

*• Опція «Холодний» дає білому кольору блакитнуватий отттенок.*

*• Опція «Теплий» дає білому кольору червонуватий отттенок.*

*• Для нормальних квітів виберіть опцію «Нормальний».* 

# **Придушення шуму**

При слабкому сигналі й перешкодах на зображенні використовуйте настроювання **Придушення шуму** для зниження перешкод

Для вибору опції «Придушення шуму» натисніть кнопку " $\nabla$ " або " $\blacktriangle$ ". Натисніть кнопку " $\nabla$ " або " $\nabla$ " для вибору однієї з **наступних** опцій: **Низький**, **середній**, **високий** або **виключити**.

#### **Режим перегляду фільмів**

У порівнянні зі звичайними телевізійними програмами, фільми записуються при іншій частоті кадрів

Для вибору опції «**Режим фільму**» натисніть кнопку " $\nabla$ " або " $\blacktriangle$ ".

Для включення або вимикання даної функції натисніть кнопку " $\blacktriangle$ " або " $\blacktriangleright$ ".

Включите дану функцію, коли переглядаєте фільми, для чіткого перегляду сцен зі швидким рухом.

#### **Ігровий режим (опція)**

Для вибору опції «**Ігровий режим**» натисніть кнопку "**V**" або " $\blacktriangle$ ". Ви можете включити або виключити ігровий режим за допомогою кнопки " або " ". При включенні режиму ігри будуть завантажені спеціалізовані параметри, перукарки для кращої якості відео

Також режим зображення, контраст, яскравість, різкість, колір і температура кольору в режимі гри будуть відключені.

#### *Примітка:*

*Кнопка вибору режиму зображення на ПДК не в режимі гри працювати не буде*

*Якщо телевізор переключений у режим PIP/PAР, параметри режиму ігри будуть відключені й вилучені з меню зображення.* 

#### **Масштабування зображення**

Виберіть «**Масштабування зображення**» за допомогою кнопки " $\nabla$ " або " $\blacktriangle$ ".

Для зміни масштабу зображення на автоматичний, **16:9, 4:3, панорамне зображення, 14:9, кіно, субтитри або масштаб** натисніть кнопку " " або  $"$ 

#### **Скидання настройок**

Для вибору опції «**Скидання**» натисніть кнопку "  $\nabla$ " або " $\blacktriangle$ ". Для скидання настроювань режиму зображення на настроювання, установлені заводом-виготовлювачем, натисніть кнопку "або " " або **OK**.

#### **Зберігання**

Для вибору опції «**Зберігання**» натисніть кнопку " або " $\blacktriangle$ ". Для збереження настроювань натисніть кнопку" " або **OK**. На екрані відобразиться напис "збережено..".

#### **Меню звуку**

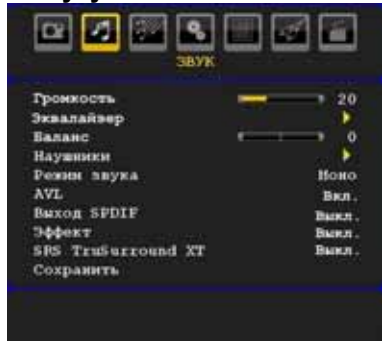

# **Гучність**

Для вибору опції «**Гучність**» натисніть кнопку " " або " $\blacktriangle$ ". Для зміни рівня гучності, натисніть кнопку "◄" або "▶".

#### **Еквалайзер**

Для вибору опції «**Эквалайзер**» натисніть кнопку " або "<sup>\*</sup> . Натисніть кнопку " для перегляду меню экывалайзера.

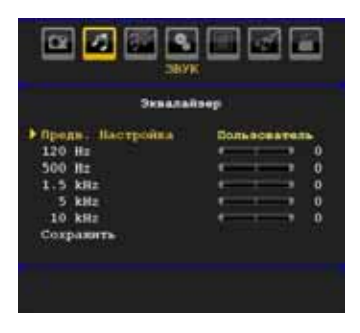

Для установки параметра натисніть кнопку "  $\blacktriangle$  або  $\blacktriangle$  . У меню эквалайзера режим можна змінити на **«музика», «фільм», «мова», «м'який», «класичний» або «користувальницький»**.

Вибір необхідної частоти виробляється за допомогою кнопки " т або " \* а збільшення або зменшення частоти виробляється кнопкою "• або " $\blacktriangleright$ "

Для повернення в попереднє меню, натисніть на кнопку **" M "**.

*Примітка: Установки меню эквалайзера можна змінити тільки в користувальницькому режимі*

#### **Баланс**

Дане настроювання використовується для регулювання балансу лівий або правий динаміки

Для вибору опції «**Баланс**» натисніть кнопку " " або " $\blacktriangle$ ". Для зміни рівня балансу натисніть кнопку " або " »". Баланс можна регулювати в діапазоні від **-32** до **+32**.

#### **Навушники**

Для вибору опції «**Навушники**» натисніть кнопку " або "**A**". Натисніть кнопку " для перегляду меню навушників

Опції підміню навушників описані нижче::

#### *Гучність*

Для вибору опції «**Гучність**» натисніть кнопку " " або " $\blacktriangle$ ". Для збільшення рівня гучності натисніть кнопку "<sup>\*</sup> Для зменшення рівня гучності натисніть кнопку " ". Рівень гучності навушників можна регулювати в діапазоні від 0 до 63. .

#### *Звук навушників*

Для вибору опції «**Звук навушників**» натисніть кнопку " табо " <sup>"</sup> в до " Використовуючи кнопку " табо " " можна вибрати Основний, PIP/PAP, Активний і Неактивний

Головна : Звук основного вікна

PIP/PAP : Звук вікна PIP/PAP.

Активний : Звук поточного вибору

даний момент.

#### **Режим звуку**

Для вибору опції «**Режим звуку**» натисніть кнопку " • або "<sup>\*</sup> натисканням кнопки " + або " ви можете вибрати режими: «Моно», «Стерео», «Подвійний I» або «Подвійний II» тільки у випадку, якщо вони підтримуються обраним каналом.

#### **AVL**

Функція «Автоматичне обмеження гучності» (Automatic Volume Limiting - AVL) регулює звук для одержання фіксованого рівня вихідного звуку між програмами (Наприклад, рівень гучності рекламних роликів звичайно вище, ніж у звичайних програм).

Для вибору функції AVL натисніть кнопку "▼" або " ". Для **включення** або **вимикання** функції AVL натисніть кнопку "< " або "<sup>\*</sup>

#### **Spdif Out**

Для вибору опції **Spdif Out** натисніть кнопку " " або " " Для **включення** або **вимикання** функції **Spdif Out натисніть кнопку "** або ">".

**Примітка***: При включенні Spdif Out навушники будуть відключені.* 

#### **Ефект (опція)**

Якщо ви дивитеся програму, передану в режимі «Моно», включите функцію «Ефект», щоб одержати поліпшений звуковий ефект, подібний зі стереозвучанням. Якщо поточним форматом звуку є стерео, включення опції ефекту створить могутніший ефект просторового звучання

Для вибору опції «Ефект» натисніть кнопку "▼" або "<sup>^</sup> "Для включення або вимикання даної функції натисніть кнопку "< " або "<sup>\*</sup>

#### **SRS TruSurr XT (опція)**

Нажавши " т" або " \* виберіть **SRS TruSurr XT**. Натисніть кнопку "< " або "> шоб включити або виключити **SRS TruSurr XT**.

#### **Зберігання**

Для вибору опції «Зберігання» натисніть кнопку " або " $\blacktriangle$ ". Для збереження настроювань натисніть кнопку " " або **OK**. На екрані відобразиться напис "**збережено**.."

#### **Меню функцій**

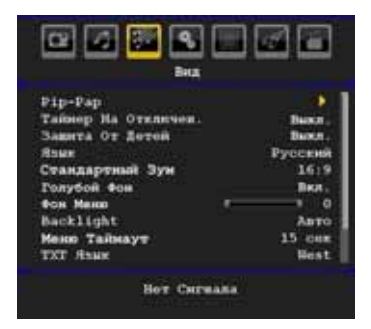

# **Pip-Pap (\*)**

У меню «**Функції**» виділите елемент **PА** за допомогою кнопок "" або " $\blacktriangle$ ". Натисніть кнопку " " для вхiду в підменю **PIP**:

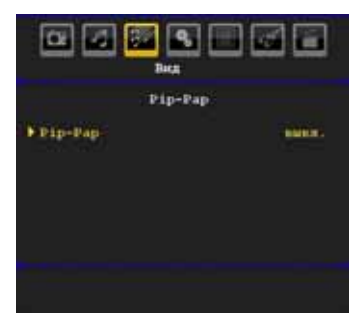

Використовуючи кнопку "- або ">" можна включити або виключити режим PIP/PAP.

При перемиканні телевізора в режим PIP або PAP підміню буде мінятися відповідно, а в тім же вікні меню з'являться наступні параметри.

*Слід зазначити, що при перемиканні в режим PAP з використанням настроювання Pip-Pap, будуть активні тільки опції джерела й заміни із всіх настроювань меню.* 

#### *Pip-Pap*

Даний рядок контролює режими Pip/Pap. Використовуючи кнопку " табо " т можна перемкнутися в режим **Pip**, **Pap** або **Выкл**.

#### *Розмір Pip*

Використовуючи дане настроювання можна задати розмір вікна Pip. Для вибору пункту «Розмір Pip» натисніть " • або " <sup>д</sup> Для установки великого або дрібного рзамера Рір натисніть "< " або ">".

*Примітка: Дана функція неактивна, коли телевізор перебуває в режимі Pap.* 

#### *Позиція PIP*

Дане настроювання використовується для зсуву під-зображення

Виберіть опцію "PIP- положення" за допомогою кнопки "• ог "<sup>^</sup> ст "<sup>^</sup> ". Для настроювання позиції PIP використовуйте кнопку "<" або "<sup>\*</sup>

Доступні позиції: Унизу праворуч, Унизу ліворуч, Угорі ліворуч, Угорі праворуч.

#### *Джерело*

Параметр «Джерело PIP» дозволяє вибрати джерело під-зображення

Виберіть опцію "PIP- джерело" за допомогою кнопки "<sup>•</sup> або "<sup>△</sup>. Для установки джерела PIP **використовуйте** кнопку "<" або "<sup>\*</sup>

#### *Програма*

Дана опція буде недоступна для використання

#### *Заміна*

Виберіть опцію "**Заміна**" за допомогою кнопки " " або " $\blacktriangle$ ". Для установки натисніть кнопки " $\blacktriangle$ " або " ". Дана функція дозволяє виконувати зміну між основним зображенням і зображенням PIP.

*Примітка: Інформація із всіх режимів PIP/PAР приводиться в Додатку E.* 

#### **Таймер сплячого режиму**

Для вибору опції «**Таймер сплячого режиму**» натисніть кнопку "▼" або "▲". Для установки **таймера сплячого режиму** натисніть кнопку " " або " $\blacktriangleright$ "

Таймер може бути запрограмований на виключення в інтервалі від вимкн. функції до **120** хвилин з інтервалом в **10** хвилин.

Якщо **таймер сплячого режиму** включений, то по закінченні встановленого часу телевізор автоматично перейде в режим очікування.

#### **Замок від дітей**

Виберіть опцію «**замок від дітей**» за допомогою кнопок " $\nabla$ " або " $\blacktriangle$ ".

Для включення або вимикання функції замка від дітей натисніть кнопку "< " або ">". Якщо вибрана опція вкл., те управляти телевізором можна буде тільки за допомогою пульта дистанційного керування. У цьому випадку кнопки панелі керування, за винятком кнопки **чергового режиму**, працювати не будуть

Натисканням однієї із цих кнопок, на екрані буде відображатися напис **«Замок від дітей включений**», колиекраннеменюневідображається на екрані

#### **Мова**

Для вибору опції «**Мову**» натисніть кнопку " " або " ". Для вибору «**Мову**» натисніть кнопку "  $\blacktriangle$  або " $\blacktriangleright$ "

#### **Масштаб за замовчуванням**

Приустановцімасштабуванняна «АВТО», телевізор буде встановлюватимасштабування у відповідності ссигналом. При відсутності інформації WSS або про формат кадру телевізор буде використовувати даний параметр для адаптації Для вибору опції «**Масштаб за замовчуванням**» натисніть кнопку " $\nabla$ " або " $\blacktriangle$ ". Натисканням кнопки " $\nabla$ " або " $\nabla$ " ви можете встановити наступні опції для функції «**масштаб за замовчуванням**»: **16:9**, **4:3** або **14:9**.

#### **Синє тло**

При слабкому або відсутньому сигналі телевізор автоматично перемкнеться на синє тло Для цього **включите Синє тло**

Натисканням кнопки " • або " • виберіть опцію «**синє тло**». Для **включення** або **вимикання** даної функції натисніть кнопку " $\blacktriangledown$ " або " $\blacktriangleright$ ".

#### **Тло меню (опція)**

Виберіть «**Тло меню**» за допомогою кнопок " " або " ". **Тло меню** можна встановити, нажавши кнопку  $"$ або  $"$ .

#### **Підсвічування**

Даний параметр контролює рівень **підсвічування** Виберіть Підсвічування, нажавши "• або "А ". Натисніть "< " або "> для установки режиму **підсвічування**: **Авто**, **Середня**, **Максимальна** або **Мінімальна**.

#### **Максимальний час відображення меню**

Для установки певного часу відображення меню встановите значення за допомогою даної опції

Виберіть «**Максимальний час відображення меню**» за допомогою кнопок "▼" або "▲". Для зміни часу відображення меню на **15 сек.**, **30 сек**. або **60 сек**. натисніть кнопку " або " -

#### **Мова телетексту**

Для вибору опції «**Мова телетексту**» натисніть кнопку " " або " ". Для зміни **мови телетексту** на **Західний**, **Східний**, Т**урецький / грецький**, **Кирилиця**, **Арабськ** або **Перський** натисніть кнопку  $\blacktriangle$  або  $\blacktriangleright$ ".

#### **Повноекранний режим HDMI PC (опція)**

Якщо потрібно бачити екран PC у режимі HDMI за допомогою зовнішнього підключення, потрібно включити опцію ПОВНОЕКРАННИЙ РЕЖИМ HDMI PC для правильного настроювання формату екрана

*Примітка: При підключенні пристрою HDMI і перемиканні телевізора в режим HDMI дана функція буде видна (за винятком дозволу 1080i/1080P).*

#### **Повноекранний режим (опція)**

При підключенні пристрою через роз'єму HDMI або YPbPr і установці дозволу 1080i/1080P буде видний пункт Повноекранний режим. Можна встановити Повноекранний режим на 1:1 або Звичайний за допомогою "лівого значка курсору" або "правого значка курсору". При виборі 1:1 формат екрана буде встановлений правильно. При установці Звичайний формат екрана може розширитися

(\*) Тільки для моделей Full HD.

#### **Ext Out**

Для вибору опції Ext Out натисніть кнопку "▼" або  $A^*$  Для включення або вимикання функції Ext Out натисніть кнопку "< " або "<sup>\*</sup>

#### *Примітка:*

*Для копіювання з DVD або VCR потрібно вибрати відповідне джерело з меню й включити EXT Out у меню функцій*

#### **Меню установки**

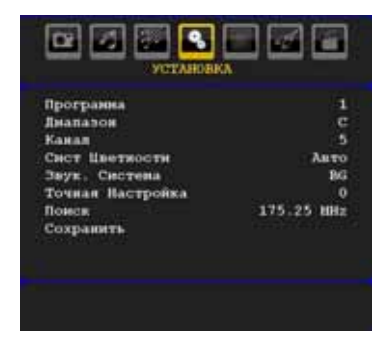

#### **Програма**

Для вибору опції «Програма» натисніть кнопку " дабо " $\blacktriangle$ ". Для вибору номера програми натисніть кнопку " $\blacktriangle$ " або " $\blacktriangleright$ ". Ви також можете ввести номер за допомогою кнопок цифрової клавіатури пульта дистанційного керування Можна зберегти в пам'яті до 200 програм з номерами від 0 до 199.

#### **Смуга**

Смугу можна встановити на C або S. Натисніть " " або " шоб задати смугу.

#### **Канал**

Перемикати канали можна натисканням кнопки " " або " $\blacktriangleright$ " або кнопок цифрової клавіатури.

#### **Система кольору**

Для вибору опції «Система кольору» натисніть кнопку "**V**" або " $\blacktriangle$ ". Для зміни системи кольоровості на PAL, PAL 60, SECAM або АВТО, натисніть кнопку " $\blacktriangle$ " або " $\blacktriangleright$ ".

#### **Звукова система**

Для вибору опції «Система звуку» натисніть кнопку  $\mathbb{Z}^n$  або " $\blacktriangle$ ". Для зміни системи звуку на BG,DK, I, L або L натисніть кнопку " $\P$ " або " $\blacktriangleright$ ".

#### **Точне настроювання**

Для вибору опції «Точне настроювання» натисніть кнопку " т" або " <sup>"</sup>. Для проведення настроювання натисніть кнопку  $\P$  або  $\P$ .

#### **Поик**

Для вибору опції «Пошук» натисніть кнопку "▼" або " $\blacktriangle$ ". Для початку пошуку програми натисніть кнопку " або ">" Ви також можете ввести необхідну частоту за допомогою цифрової клавіатури, коли підсвічена опція «пошук».

#### **Зберігання**

Для вибору опції «Зберігання» натисніть кнопку " або " $\blacktriangle$ ". Для збереження настроювань натисніть кнопку " " або **OK**. На екрані відобразиться напис "**збережено**.."

#### **Меню установки в режимах AV**

Наступне вікно з'являється в меню установки, коли телевізор перебуває в режимі AV. Тут доступні тільки обмежені опції Перемкнетеся в режим TV для перегляду повної версії меню **Установка**.

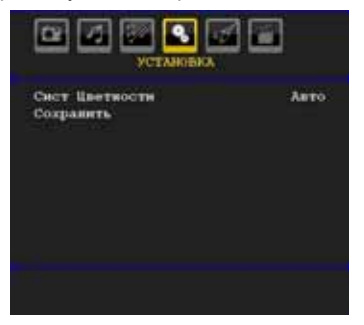

#### *Система кольору*

Для вибору опції «**Система кольор**у» натисніть кнопку " або "<sup>^</sup>". Для зміни системи кольоровості на **PAL**, **PAL 60**, **SECAM** або **АВТО**, натисніть кнопку " $\blacktriangledown$ " або " $\blacktriangleright$ ".

#### **Зберігання**

Для вибору опції «**Збереження програми**» натисніть кнопку "V" або "<sup>^</sup>. Для збереження настроювань натисніть кнопку "> або ОК. На екрані відобразиться напис "**збережено**..".

#### **Таблиця програм**

Для вибору опції «**Таблиця програм**» натисніть кнопку " $\blacklozenge$ " або " $\blacktriangleright$ ".

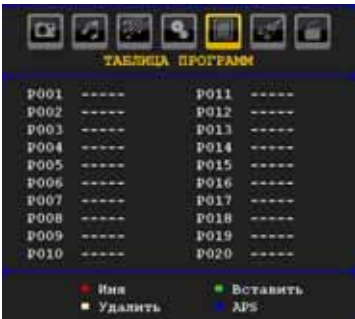

Переміщаючи курсор у чотирьох напрямках, Ви можете вибрати 20 програм на одній сторінці Для перегляду всіх програм у режимі телевізора (за винятком режиму AV) ви можете прокручувати сторінки нагору або долілиць за допомогою кнопок переміщення При переміщенні курсору, програма вибирається автоматично.

#### *Назва*

Для зміни назви необхідної програми виберіть програму й натисніть **ЧЕРВОНУ** кнопку

Буде підсвічена перша буква обраної назви Натисніть кнопку "▼" або "▲" для зміни даної букви, і кнопку "< " або "> для вибору інших букв Натисканням **ЧЕРВОНОЇ** кнопки Ви можете зберегти назву

#### *Перенос*

За допомогою кнопок переміщення виберіть програму, що Ви хочете вставити Натисніть **ЗЕЛЕНУ** кнопку За допомогою кнопок переміщення курсору, перемістите обрану програму на необхідне місце й натисніть знову **ЗЕЛЕНУ** кнопку

#### *Видалити*

Для видалення програми натисніть **ЖОВТУ** кнопку Повторне натискання **ЖОВТОЇ** кнопки видаляє обрану програму зі списку програм, і програми зрушуються на місце вилученої програми

#### *APS (Auto Programming System*

#### *- Система автоматичного програмування)*

При натисканні **СИНЬОЇ** кнопки, на екрані з'явиться меню функції **автоматичної системи настроювання** й програмування

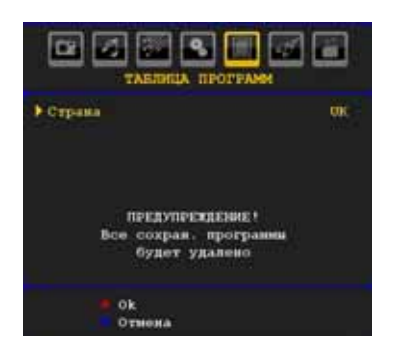

#### **Країна**

Для вибору країни, натисніть кнопку " $\blacktriangleleft$ " або " ". Для виходу з функції АСН натисніть **СИНЮ** кнопку

Натисканням кнопки **OK** або **ЧЕРВОНОЇ** кнопки для запуску автоматичного пошуку каналів, всі збережені програми будуть вилучені, а телевізор буде шукати доступні канали У процесі автоматичного пошуку каналів відобразиться наступне меню OSD:

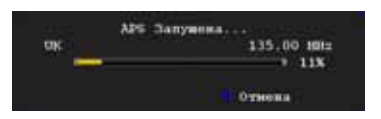

При натисканні **СИНЬОЇ** кнопки функція APS буде скасована, а на екрані з'явиться таблиця програм

Якщо почекати завершення роботи функції автоматичного настроювання програм, на екрані відкриється таблиця програм зі знайденими й відсортованими програмами

#### **Меню джерела**

Для вибору шостого значка натисніть кнопку " " або " ". Потім натисніть кнопку " " або **OK**. На екрані відкриється меню джерела сигналу:

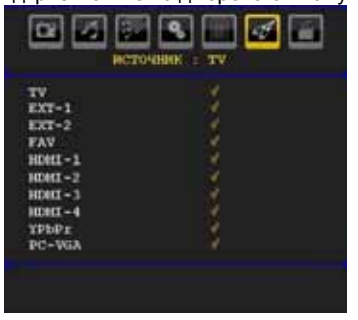

У меню джерела виділите джерело сигналу за допомогою кнопки " табо " \* і перемкнетеся в даний режим за допомогою кнопки "<sup>\*</sup> Опції джерела; **TV**, **EXT-1**, **EXT-2**, **FAV**, **HDMI-1**, **HDMI-2**, **HDMI-3, HDMI-4, YPbPr** or **PC-VGA**.

*Примітка: Після підключення систем опцiонального встаткування до телевізора можна перемикатися на різні джерела вхiду для перегляду зображення з їх.* 

# **Меню медiа-браузеру**

При підключенні флеш-диска USB до телевізора на екрані з'явиться наступне меню, якщо підключений диск USB сполучимо з даним телевізором Уміст вікна буде змінюватися залежно від файлів на диску USB.

• Можна відтворювати зображення (файли .jpg) або музику (файли .mp3) через медiа-браузер.

#### *Примітка:*

*• Див. розділ e section "Використання цифрових мультмедiйних роз'ємiв" перед підключенням пристрою до телевiзору.*

*• При вхiді в меню медiа-браузеру без підключення пристрою USB до телевізора з'явиться повідомлення "Немає пристрою USB" .* 

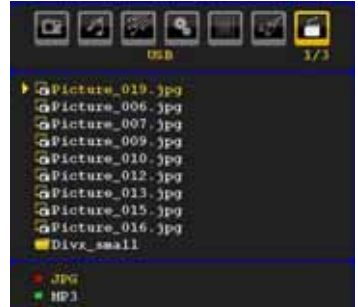

*Примітка: Файли невідомих форматів відображатися не будуть.*

Можна використовувати наступні цифрові кнопки ПДК для переміщення між файлами на диску USB:

**Нагору/Долілиць Переміщення по файлах / вибір**

**OK Перегляд / Відтворення вибраного / Вхід у папку / Початок показу слайдів**

**Меню Назад**

**Червона Фільтрація файлів JPG**

**ЗЕЛЕНИЙ Фільтрація файлів MP3** 

**" " / " " Вибір наступного або попереднього файлу.** 

#### **" " / " " Наступна / Попередня сторінка Відтворення MP 3-файлів**

При відтворенні файлу mp3 у його процесі з'явиться наступне вікно:

ILE 06 Victin Concesto No. 3,87 216.3 Box.ep 44100Hz "\*6:13 140Mps 7871KB

Для доступних функцій можна використовувати клавіші курсору ПДК.

# **Відтворення .jpg-файлів**

При відтворенні файлу jpg у його процесі з'явиться наступне вікно:

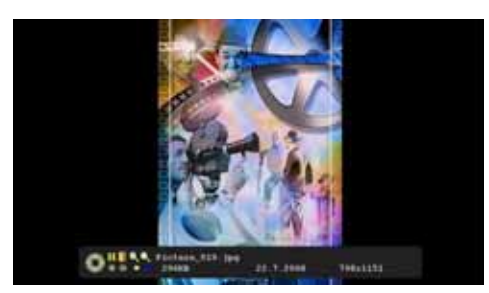

Для доступних функцій можна використовувати клавіші курсору ПДК.

# **Система меню режиму PC**

Для одержання інформації про підключення PC до телевізора див. розділ "**Підключення LCD-Телевізора до PC**".

Для перемикання на джерело **PC**натисніть кнопку **"SOURCE"** на ПДК й виберіть вхід PC. Можна також використовувати меню "Джерело" ("Source") для перемикання в режим PC.

*Слід зазначити, що настроювання меню режиму PC доступні тільки, коли джерелом сигналу на телевізор є PC.* 

#### **Меню положення зображення РС**

Виберіть перший значок за допомогою кнопок " " або "<sup>•</sup>. На екрані відкриється меню Положення РС:

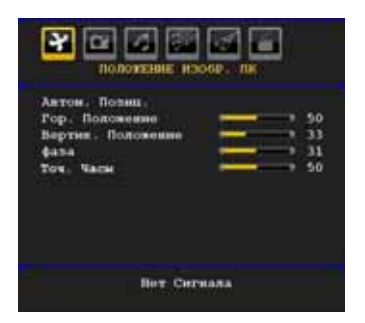

#### **Автоположення**

Якщо Ви переміщаєте зображення по горизонталі або по вертикалі в небажане положення, за допомогою цієї функції Ви можете автоматично перемістити зображення в правильне положення Таким чином, дана настроювання автоматично оптимізує дисплей

Виберіть опцію "Автоположение" за допомогою кнопки "**V**" або "<sup>"</sup>. Натисніть кнопку "ОК".

*Увага: Для найліпшого результату виконуйте настроювання при повноекранном зображенні.* 

#### **Н (Горизонтальне) положення**

Функція горизонтального положення переміщає зображення горизонтально по екрані вправо або вліво.

Виберіть опцію " **Н-Положення**" за допомогою кнопки "**V**" або " $\blacktriangle$ ". Для настроювання параметрів функції використовуйте кнопку "< " або " $\blacktriangleright$ ".

#### **V (Вертикальне) положення**

Функція вертикального положення переміщає зображення на екрані вертикально нагору або долілиць.

Виберіть опцію "**V -положення**" за допомогою кнопки " $\nabla$ " або " $\blacktriangle$ ". Для настроювання параметрів функції використовуйте кнопку "< " або ">".

#### **Фаза**

Залежно від дозволу зображення й частоти сканування, які Ви встановили в телевізорі, Ви можете бачити нечітке або зображення, що сніжить, на екрані У такому випадку, Ви можете скористатися даною функцією для одержання чіткого зображення методом проб і помилок

Виберіть опцію "**Фаза**" за допомогою кнопки " " або " $\blacktriangle$ ". Для настроювання параметрів функції використовуйте кнопку "<" або ">".

#### **Сiнхросигнал**

Настроювання сiнхросигналу виправляє перекручування, які відображаються як вертикальна сегментація в смуги при інтенсивно мінливих крапкових зображеннях, наприклад великоформатні таблиці, параграфи або текст більше дрібних шрифтів

Виберіть опцію "**Сiнхросигнал**" за допомогою кнопки" $\nabla$ " або " $\blacktriangle$ ". Для настроювання параметрів функції використовуйте кнопку "< " або ">".

#### **Меню зображення в режимі РС**

Для регулювання зображення РС виконаєте наступні дії:

Для вибору другого значка натисніть кнопку " $\blacktriangleleft$ " або " " На екрані відкриється меню зображення PC.

Настроювання **контрастності, яскравості й температури кольору** в цьому меню ідентичні настроюванням, описаним у розділі «**Система меню аналогового телебачення**».

*Примітка: При установці користувальницької температури кольору задавати значення R, G, B можна вручну.* 

#### **Меню звуку**

Опції в даних меню описуються в частині «**Меню звуку**» роздягнула «**Система меню**».

#### **Меню функцій**

Опції в даному меню описуються в частині «**Меню функцій**» роздягнула «**Система меню**».

#### **Меню джерела**

Опції в даному меню ідентичним описаним у частині «**Меню джерела**» роздягнула «**Система меню**».

#### **Меню медiа-браузеру**

Опції в даному меню ідентичні описаним у частині «**Меню медiа-браузеру**» роздягнула «**Система меню**» .

# **Відображення інформації телевізора**

При уведенні нової програми або натисканні кнопки "**INFO/?**" на екрані відображається номер програми, назва програми, індикатор звуку й режим масштабу

# **Функція відключення звуку**

Натисніть " " щоб відключити звук Індикатор відключення звуку з'явиться у верхній частині екрана.

Скасувати функцію тимчасового відключення звуку можна 2 способами: по-перше, натисканням кнопки " Жа по-друге, натисканням кнопки збільшення рівня гучності

# **Картинка-В-Картинці (PIP)**

Для перемикання в режим PIP ( картинка-вкартинці) натисніть кнопку "**PIP**".

У режимі PIP (картинка в картинці) невелике зображення (зображення функції PIP (картинка в картинці)) відображається на основному зображенні Для вікна функції PIP ( картинка-в-картинці) існує 1 розмір і 4 положення (угорі ліворуч, угорі праворуч, унизу ліворуч і внизу праворуч).

При установці PIP режиму активним вікном за замовчуванням є вікно PIP, і активне вікно обведене червоною рамкою Для зміни активного вікна натисніть кнопку " $\blacktriangle$ " або " $\blacktriangleright$ ". На екранне меню виводиться інформація про статус активного вікна Місце виводу екранного меню з інформацією про статус те саме для обох вікон.

Для виходу з режиму PIP (« картинка-в-картинці») .<br>натисніть кнопку "РІР" повторно.

У режимі PIP «картинка й картинка», на екрані відображаються два зображення рівних розмірів Формати зображення вікон фіксовані

При перемиканні в режим PAP основне вікно в режимі PIP відображається із правої сторони екрана Для зміни активного вікна натисніть кнопку " або " $\blacktriangleright$ "

Для виходу з режиму PAP (« картинка-і-картинка») натисніть кнопку "PIP" повторно.

# **Блокування зображення**

Ви можете зафіксувати зображення на екрані, нажавши кнопку **OK** на ПДК. Натисніть «**OK**» для фіксації зображення Для виходу з режиму фіксації натисніть кнопку повторно.

# **Режими масштабу**

Ви можете змінити коефіцієнт пропорційності зображення телевізора для перегляду картинки в різних режимах масштабування

Для безпосередньої зміни режиму масштабування натисніть кнопку **"SCREEN"**.

Доступні режими масштабування перераховані нижче.

#### *Примітка:*

*У режимах YPBPR і HDMI для значень дозволу 720p-1080i, доступний тільки режим 16:9.*

*У режимі PC доступні тільки режими 4:3 і 16:9.* 

#### **Авто**

Коли в переданий телевізійною станцією сигнал, або в сигнал від зовнішнього встаткування включений сигнал **WSS (автоматичне визначення формату зображення)**, що визначає форматне співвідношення зображення, телевізор автоматично змінює режим **МАСШТАБУ** відповідно до сигналу **WSS** (автоматичне визначення формату зображення).

• Якщо режим **АВТО**працює неправильно внаслідок поганої якості сигналу **АВФ** (автоматичне визначення формату зображення), або якщо Ви хочете змінити режим **МАСШТАБУ**, встановіть інший **МАСШТАБ** вручну.

#### **16:9**

Дана функція рівномірно розтягує зображення нормального формату (формат 4:3) з лівої й правої сторін для заповнення ТВ екрана в широкоформатному режимі.

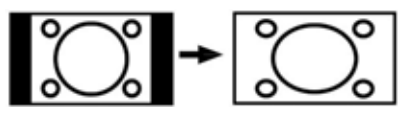

• Для зображень формату 16:9, які були перероблені в нормальне зображення (формат 4:3), використовуйте режим **16:9** для відновлення зображення в первісний формат.

# **4:3**

Використовуйте дану функцію для перегляду нормального зображення (формат 4:3), тому що це оригінальний формат зображення

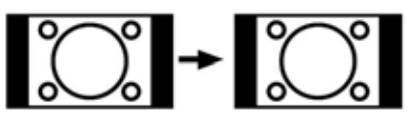

#### **Панорамне зображення:**

Даний формат розтягує нормальне зображення (формат 4:3) з лівої й правої сторін до кінця екрана. При цьому зображення залишається природним

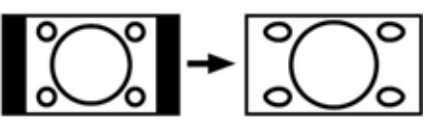

Нижня й верхня частини зображення небагато обрізані.

#### **14:9**

Дана функція збільшує розміри широкоекранного зображення (формат 14:9) до верхньої й нижньої границь екрана.

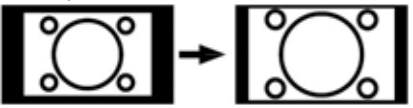

# **Кінотеатр**

Дана функція збільшує широкоекранне зображення (формат 16:9) до повноекранного.

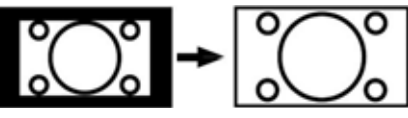

# **Субтитри**

Дана функція збільшує широкоекранне зображення (формат 16:9) із субтитрами до повноекранного.

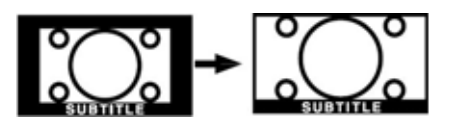

# **Масштаб**

Дана функція масштабує зображення

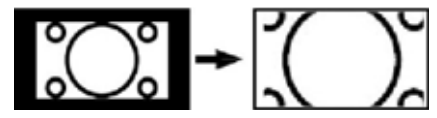

*Примітка: Переміщатися по екрані можна за допомогою кнопок " " / " " коли режим масштабу встановлений як панорамний, 14:9, Кіно або Субтитри*

# **Телетекст**

Система телетексту передає на телевізор таку інформацію, як новини, спорт і погода Слід зазначити, що якщо сигнал є недостатньо сильним, наприклад, при поганій погоді, то в тексті можуть бути помилки, або може відбутися вихд із режиму телетексту

**Кнопки функцій телетексту** перераховані нижче:

#### **" " Телетекст /Mix /РАТ»**

Активація режиму телетексту при однократному натисканні Повторне натискання даної кнопки розділяє екран на два вікна: Натисніть повторно, щоб помістити Телетекст екрані над програмою (Mix). в одному відображається телетекст, а в іншому - поточний канал Повторне натискання приводить до виходу з режиму телетексту

#### **"BACK" Індекс**

Вибір зазначеної сторінки телетексту

#### **"SCREEN" Розширення**

Натисніть кнопку один раз для збільшення верхньої половини сторінки. Для збільшення нижньої половини тексту натисніть дану кнопку повторно. Наступне натискання даної кнопки поверне розмір кнормальному.

#### **" " Відображення схованої інформації**

Відображення схованої інформації (наприклад, рішення для ігор).

#### **"OK" Утримання**

Утримання сторінки телетексту в потрібний момент Для продовження роботи натисніть дану кнопку повторно.

#### **" " Пiд-сторінки**

Вибір подстраниц (при наявності таких) при активованому телетексті Якщо телетекст не активований, то відображається інформація про час, якщо програма має передачу телетексту

#### **P+ / P- і цифри (0-9)**

Для вибору сторінки натисніть дану кнопку *Примітка: Більшість телестанцій для своїх індексних сторінок використовують код 100.* 

#### **Кольорові кнопки**

#### **(ЧЕРВОНА / ЗЕЛЕНА / ЖОВТА / СИНЯ)**

Ваш телевізор підтримує обидві системи: **FASTEXT** і **TOP text**. При доступності даних систем сторінки розділяються по групах або по темах

Якщо доступно систему **FASTEXT**, те розділи на сторінці телетексту придбають колірне кодування, і їх можна буде вибирати за допомогою кольорових кнопок Натисніть кольорову кнопку, що відповідає вашому запиту

З'являться кольорові записи, що показують, які кнопки потрібно використовувати при наявності передачі **TOP text**. Команди, викликувані натисканням кнопок *"***P+***"* або *"***P-***"* будуть здійснювати запит на перехід до наступної або попередньої сторінки відповідно.

#### **Субтитри телетексту**

Якщо натиснути кнопку **SUBTTL**, інформація про субтитри телетексту буде відображена в нижній правій частині екрану (якщо доступна). Ви можете встановити необхідну опцію за допомогою виділення, використовуючи кнопки "<sup>•</sup> або "<sup><sup>\*</sup> а</sup> потім натиснувши кнопку OK.

# **Поради**

#### **Догляд за екраном**

Протирайте екран злегка вологою м'якою тканиною. Не користуйтеся абразивними розчинниками, інакше можна ушкодити верхній шар покриття екрана телевізора

Для безпеки відключайте телевізор при чищенні При переміщенні телевізора міцно тримаєте його за нижню частину.

#### **Постійність зображення**

Слід зазначити, що при відтворенні Постійніго зображення може бути присутнім залишкове зображення Через якийсь час Постійніе зображення на LCD-Телевізорі може зникнути Постарайтеся вимкнути телевізор на якесь час

Щоб уникнути подібних проблем не залишайте на екрані те саме зображення протягом тривалого часу.

#### **Немає живлення**

Якщо на телесистему не подається живлення, перевірте кабель і підключення крозетке.

#### **Погане зображення**

Ви вибрали правильну телевізійну систему? Телевізор або кімнатна антена перебувають занадто близько до незаземленого звукового встаткування або неонових ламп і т.д.?

Високі будівлі і гори можуть привести до того, що зображення розмiватиметься і двоїтиметься. Іноді поліпшити якість зображення дозволяє зміна напряму антени.

Зображення або телетекст неможливо прочитати? Перевірте, чи вибрана в настроюваннях правильна частота Виконаєте перенастроювання каналів

Якість зображення може погіршитися, якщо до телевізора одночасно підключено два зовнішніх пристрої. У такому разі відключіть один із зовнішніх пристроїв.

#### **Відсутнє зображення**

Антена підключена правильно? Роз'єми антени підключені щільно? Чи не пошкоджений антенний кабель? Для підключення антени використовуються правильні роз'єми? Якщо Ви маєте сумніви, зверніться до свого постачальника.

Повідомлення «немає зображення» означає, що телевізор не одержує сигналу чиТі кнопки Ви нажали на пульті дистанційного керування? Повторіть процедуру ще раз

Перевірте правильний вибір джерела вхiду.

#### **Звук**

Звук не чутний. Можливо, Ви включили звук, нажавши кнопку  $\mathbb{X}$ ?

Звук чутний тільки з одного динаміка. Баланс звуку встановлений на максимальний рівень для одного динаміка? Див. розділ «**Меню звуку**».

#### **Пульт дистанційного керування**

Телевізор не реагує на сигнали з пульта дистанційного керування Можливо, розрядилися батареїУцьомувипадкуВиможетевикористовувати кнопки в нижній частині телевізора.

#### **Вхідні джерела**

Якщо ви не можете вибрати джерело вхiду, можливо, відсутні підключені пристрої

Перевірте кабелі AV і підключення, якщо ви раніше намагалися підключити пристрій.

# **Додаток А: Режими роботи телевізора як дисплей РС**

Дисплей має максимальний дозвіл 1920 x 1200. У наступній таблиці приводяться деякі типові режими відеодисплея

Ваш телевізор не може підтримувати різні дозволи Доступні режими дозволу перераховані нижче:

При перемиканні PC у непідтримуваний режим на екрані з'явиться попереджуюче повідомлення.

**Примітка:** Режими дозволу, відзначені знайомий (\*), недоступні для режимів PIP/PAP.

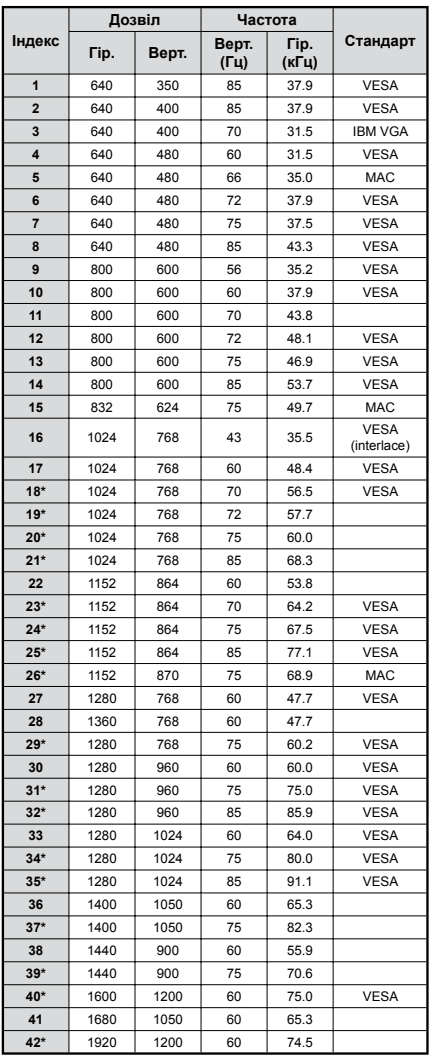

# **Додаток B: Сумісність сигналів AV і HDMI (типи вхідних сигналів)**

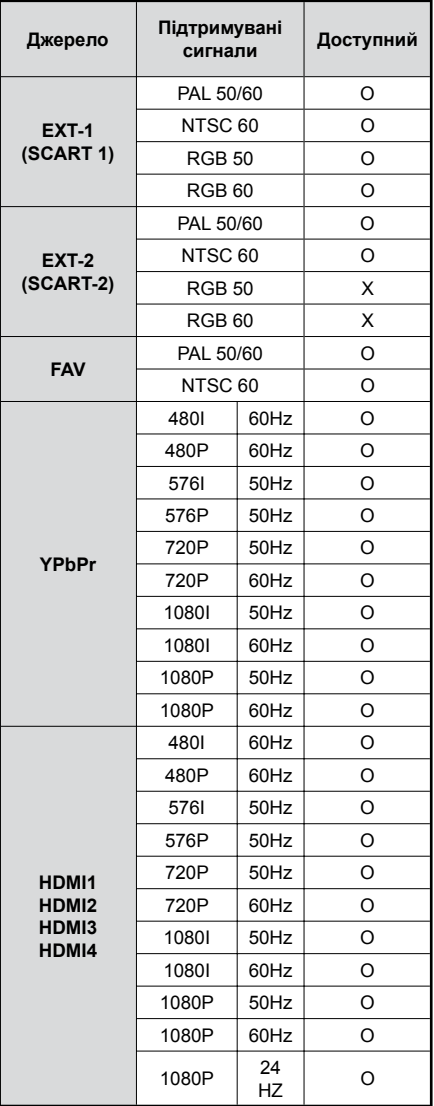

#### **X: Недоступно, O: Доступно)**

*Примітка: У деяких випадках сигнал на LCD-Телевізорі може відображатися неправильно. Проблема може полягати в невідповідності стандартів джерела (DVD, приставка та ін.). У цьому випадку звернетеся до свого дилера, а також виробникові устаткування-джерела.* 

# **Додаток C: Підтримувані дозволи DVI**

При підключенні пристроїв до рознімань телевізора з використанням кабелів конвертера DVI (здобувається окремо), див. наступну інформацію про дозвіл.

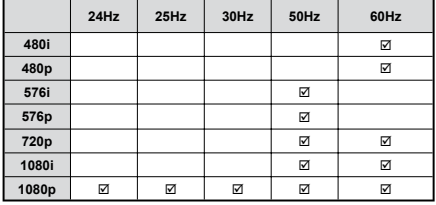

# **Додаток D: Комбінації режимів PIP/PAP**

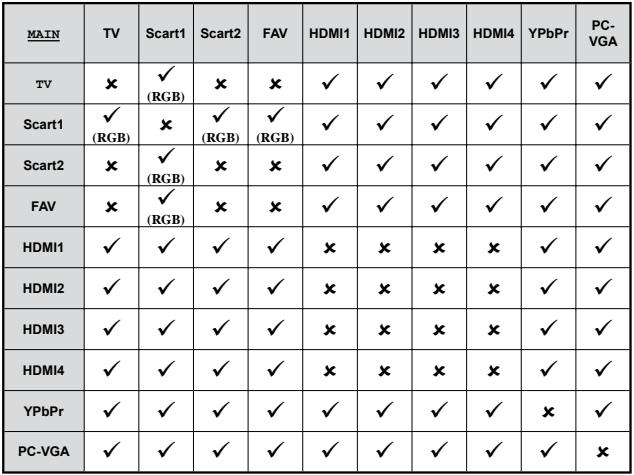

( **RGB**): Це значить, що вибір можливий тільки, якщо Scart-1 має сигнал RGB.

**Обмеження**: Джерело Scart-1 повинен мати сигнал RGB для виконання PIP\PAP із джерелами TV, Scart-2, FAV.

Якщо дані джерела встановлені для головного вікна, а Scart-1 не має сигналу RGB, джерело Pip\Pap не можна перемкнути на джерело Scart-1.

Якщо джерело scart-1 установлене для головного вікна й не має сигналу RGB, джерело Pip\Pap не можна перемкнути на джерела TV, Scart-2 і FAV.

# **Додаток E: Підтримувані формати файлів для режиму USB**

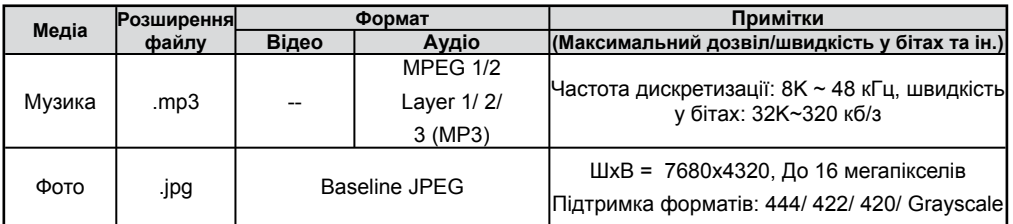

# **Технічні характеристики**

#### **ТЕЛЕВІЗІЙНИЙ СИГНАЛ**

PAL/SECAM B/G D/K K' I/I' L/L'

#### **КАНАЛИ ПРИЙОМУ**

VHF (ДІАПАЗОН I/III)

UHF (ДІАПАЗОН U)

ГIПЕР-ДІАПАЗОН

#### **КІЛЬКІСТЬ ЗАЗДАЛЕГІДЬ УСТАНОВЛЮВАНИХ КАНАЛІВ**

200

#### **ІНДИКАТОР КАНАЛУ**

Повідомлення на екрані

#### **РАДІОЧАСТОТНИЙ АНТЕННИЙ ВХІД**

75 Ом (незбалансований)

#### **РОБОЧА НАПРУГА**

220-240V AC, 50 Гц.

#### **АУДIО**

SRS TruSurround XT

#### **ПОТУЖНІСТЬ ЗВУКОВИХ ВИХОДІВ (WRMS.) (10% THD)**

2 x 6

#### **СПОЖИВАНА ПОТУЖНІСТЬ (W)**

150 W (макс)

< 1 W (Черговий режим)

#### **ПАНЕЛЬ**

Дисплей 16:9, 32" Розмір екрана

#### **РОЗМІРИ (мм)**

Д x Ш x В (з підставкою): 212 x 794 x 556 Вага (кг) 12,30 Д x Ш x В (без підставки): 94 x 794 x 520 Вага (кг) 11,60

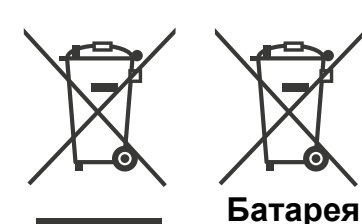

**Продукти**

**Інформація для користувачів по утилізації старого встаткування й батарей**

[Тільки Європейський союз]

Дані символи означають, що зазначене встаткування не можна утилізувати разом з побутовими відходами Якщо потрібно утилізувати продукт або батарею, звернетеся в систему збору або організації по переробці

*Примітка: Знак Pb нижче символу батарей означає, що батарея містить свинець.*